## Installing Anaconda on Ubuntu

Go to<https://www.anaconda.com/download/> and pick your package distributions (Windows, Linux, MacOS)

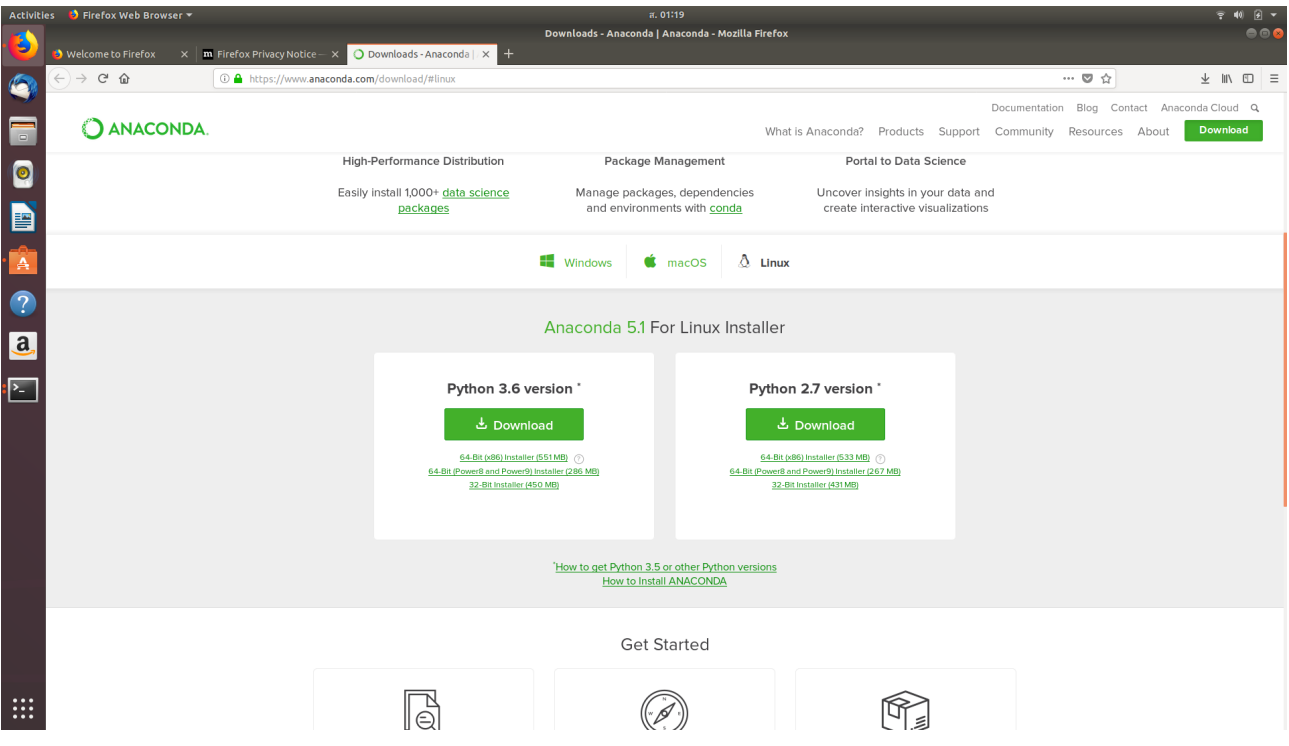

Download bash installer of your choice. In this tutorial, we are installing Anaconda using 64-Bit bash installer for Python 3.6. ( It is compatible with all python 3.x versions. If you are programming with Python 2.7.x, you should download the installer for Python 2.7.x)

[https://repo.anaconda.com/archive/Anaconda3-5.2.0-Linux-x86\\_64.sh](https://repo.anaconda.com/archive/Anaconda3-5.2.0-Linux-x86_64.sh)

Locate the path to your installer. Then in terminal using command "bash" to install the program.

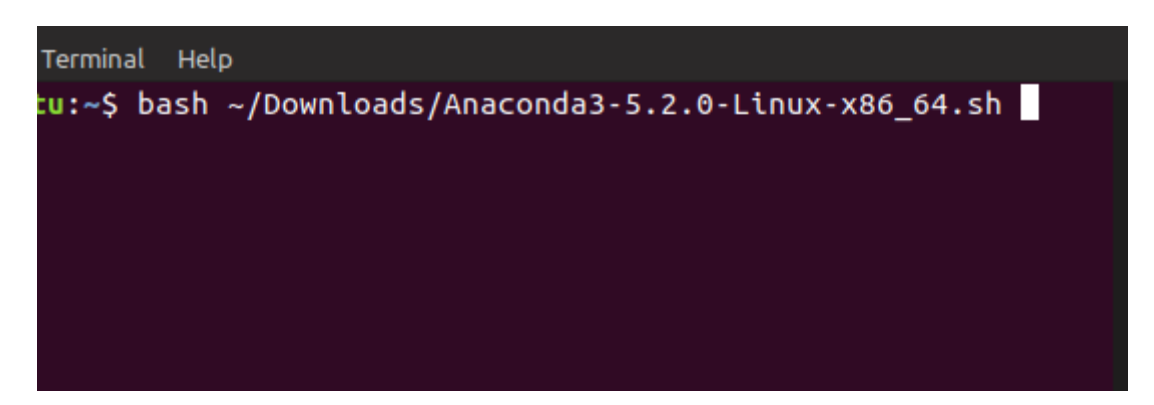

Then press ENTER until the end of the user license agreement.

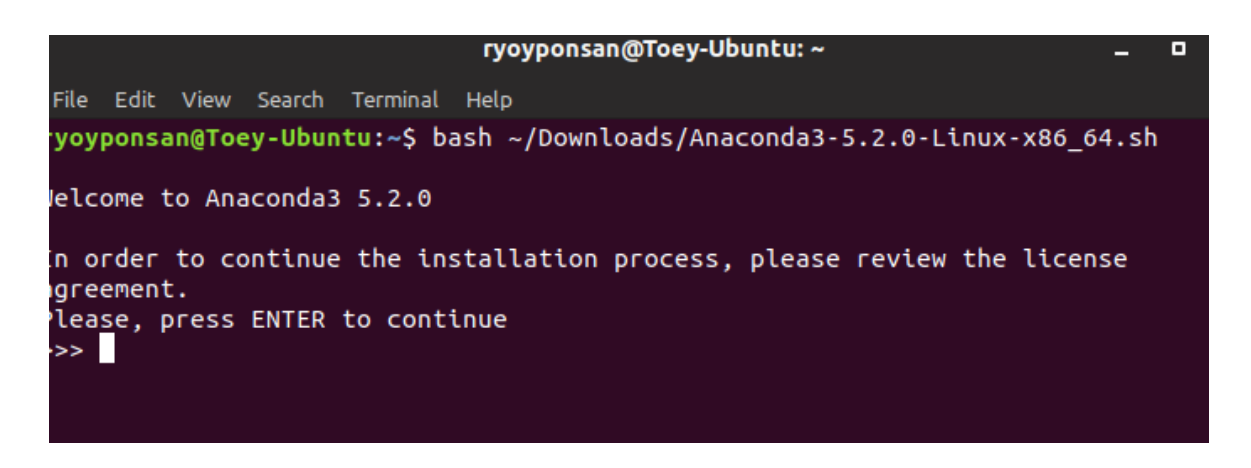

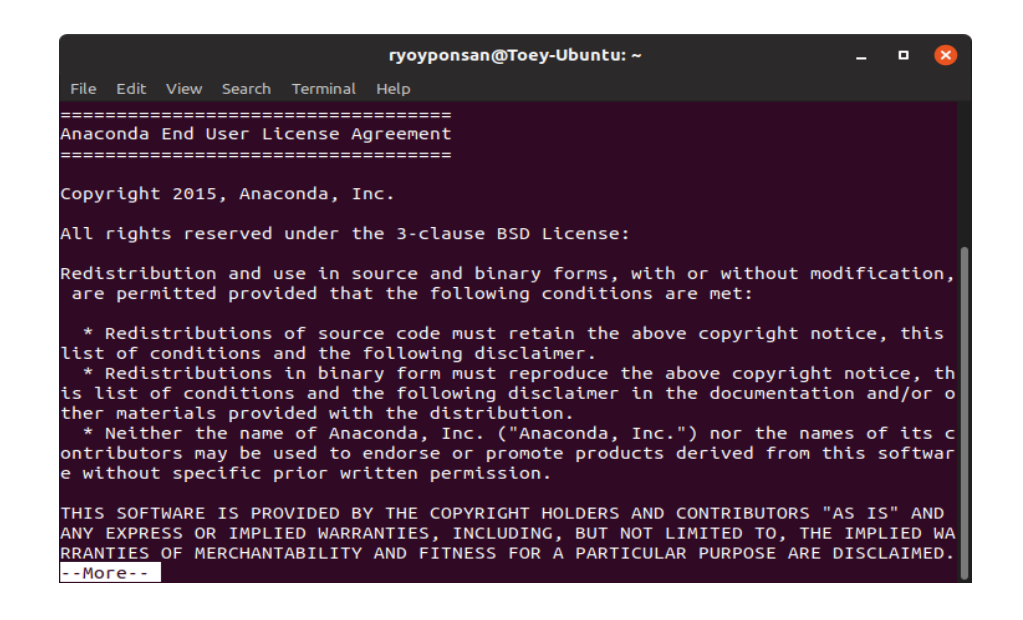

Type "yes" to accept the term

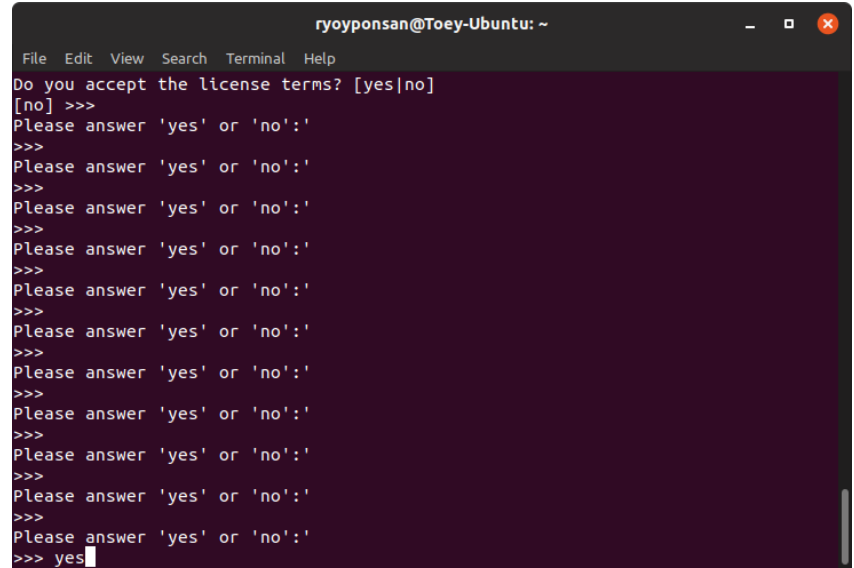

Anaconda will be installed. You can either use default path or set your own path. Press ENTER when you are ready, then wait until the installation is finished.

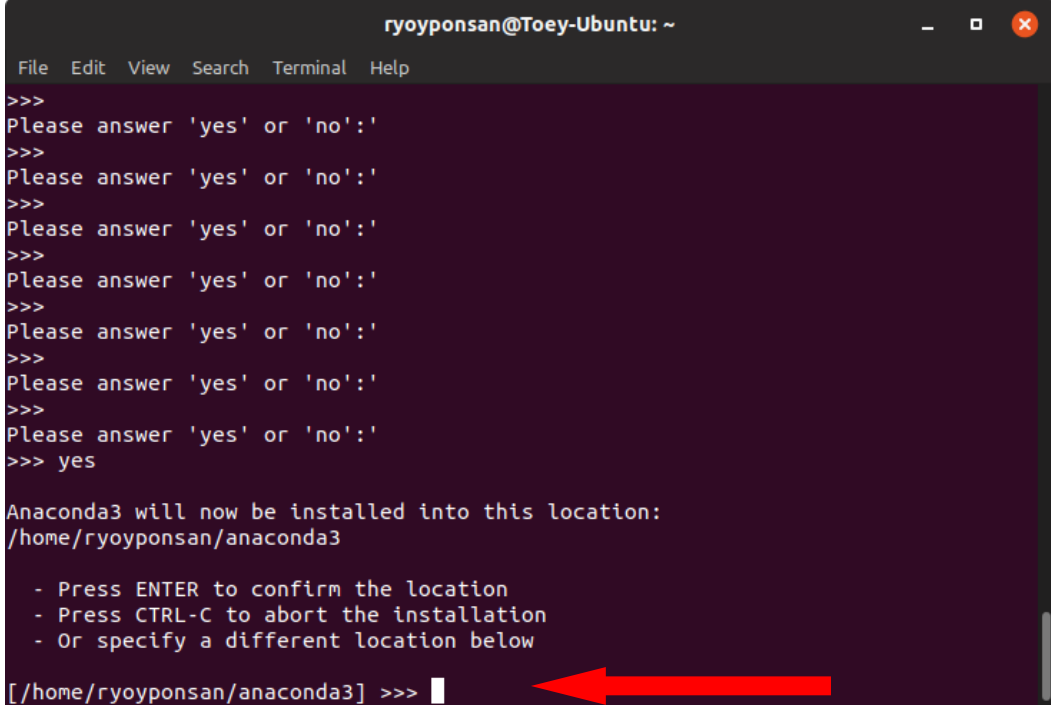

Test the installation by typing conda on terminal using " conda –version"

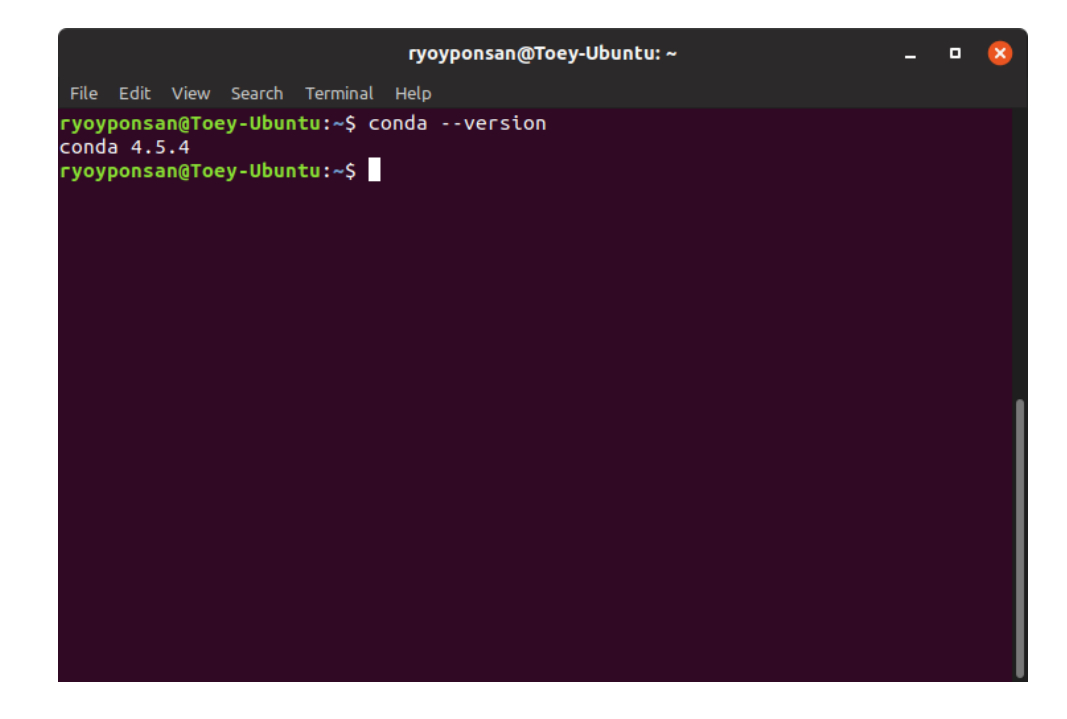